## **RESETANLEITUNG.**

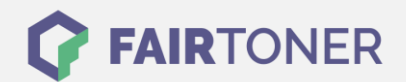

## **Brother HL-1670 NLT Toner Reset**

**Schritt-für-Schritt: So setzen Sie den Toner Ihres Druckers ganz einfach zurück!**

**TROMMEL RESET**

Nachdem Sie einen Toner Wechsel mit einem TN-7300 oder TN-7600 an Ihrem Brother HL-1670 NLT vollzogen haben, müssen Sie einen [Toner Reset](https://www.fairtoner.de/support/resetanleitungen/toner-reset/) (Toner zurücksetzen) manuell durchführen. Befolgen Sie bitte die folgende Anleitung um einen Brother HL-1670 NLT Toner Reset durchzuführen. Bitte gehen Sie dabei zügig vor, um ein Zurückfallen in das Hauptmenü zu vermeiden.

- 1. Schalten Sie den Drucker am Netzschalter aus
- 2. Öffnen Sie die Frontklappe des Brother HL-1670 NLT
- 3. Nun die GO-Taste drücken und gedrückt halten
- 4. Schalten Sie den Drucker nun ein und halten die Taste
- 5. Die LEDs "Paper, Drum und Toner" leuchten
- 6. Lassen Sie die GO-Taste nun los
- 7. Die Taste solange loslassen bis die LEDs erlöschen
- 8. Sofort die GO-Taste 2x schnell drücken
- 9. LED´s leuchten jetzt wieder
- 10. Die GO-Taste nun 6x schnell drücken
- 11. LED "Paper" blinkt nun
- 12. Sie können die Frontklappe schließen

Der Brother HL-1670 NLT Toner Reset wurde abgeschlossen und das Zählwerk zurückgesetzt.

## **Verbrauchsmaterial für Brother HL-1670 NLT Drucker bei FairToner**

Bei [FairToner](https://www.fairtoner.de/) können Sie natürlich auch die passenden Brother TN-7300 oder TN-7600 Toner für Ihren Brother HL-1670 NLT Drucker kaufen.

- [Brother HL-1670 NLT Toner](https://www.fairtoner.de/toner/brother-toner/brother-hl-1670-nlt-toner/)
- [Brother TN-7300 Toner](https://www.fairtoner.de/oem/brother-tn-7300-toner/)
- [Brother TN-7600 Toner](https://www.fairtoner.de/oem/brother-tn-7600-toner/)

**FAIRTONER.DE ONLINESHOP / SOFORTHILFE / RATGEBER**

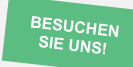

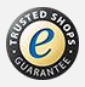